# **Instructie gedetailleerd cumulatief toetsen**

*Versie 9 oktober2018*

Instructie voor het berekenen van de fijn stof concentratie met meerdere bronnen/bedrijven in de omgeving (gedetailleerd cumulatief toetsen) bij een aanvraag omgevingsvergunning/OBM met het rekenprogramma ISL3a.

# **Inleiding**

Deze instructie behoort bij de beleidsregel Cumulatief toetsen fijn stof uit veehouderijen Nederweert. Deze beleidsregel leidt er toe dat in bepaalde gevallen bij de toetsing van een oprichting of wijziging van een veehouderij de omliggende veehouderijen in een straal van 500 meter moeten worden in gevoerd in het rekenprogramma ISL3a.

De ISL3a-berekening is hetzelfde als bij het berekenen van een individuele veehouderij. Het verschil is dat bij de invoer van bronnen niet alleen de bronnen van de te beoordelen veehouderij worden ingevoerd, maar van alle veehouderijen met een relevante emissie binnen 500 meter. Niet alle veehouderen moeten dit doen, alleen veehouderijen die een aanvraag indienen met een totale fijnstof emissie van meer dan:

- 500 kg/jaar als de achtergrondconcentratie hoger is dan 27,00  $\mu$ g/m<sup>3</sup>, of
- 800 kg/jaar ongeacht de achtergrondconcentratie.

De relevante omliggende veehouderijen die ingevoerd moeten worden zijn beperkt tot de veehouderijen met een minimale emissie fijn stof van:

- Minimaal 500 kg/jaar in het geval de aanvrager ligt in een gebied met achtergrondconcentratie hoger dan 27  $\mu$ g/m<sup>3</sup>;
- 800 kg/jaar in alle andere gevallen.

In de praktijk zal de extra invoer nodig zijn als 2 of meer pluimveebedrijven en/of grote varkenshouderijen binnen 500 meter van elkaar liggen.

Omdat gemeente Nederweert in de omschreven situaties gedetailleerd cumulatief toetst, is het aan te bevelen dat de aanvrager een dergelijke berekening zelf uitvoert. De aanvrager kan voor de verkrijging van de benodigde gegevens voor de berekening contact opnemen met de gemeente.

# **Stap 1. Achtergrondconcentratie**

Bepaal de achtergrondconcentratie voor het gewenste jaar via de website van het RIVM <http://geodata.rivm.nl/gcn/> of met een berekening in ISL3a. Beoordeel of de achtergrondconcentratie hoger is dan 27,00  $\mu$ g/m<sup>3</sup>.

# **Stap 2. Totale emissie veehouderij**

Bereken de totale emissie van de te beoordelen veehouderij. Een gedetailleerde cumulatieve toetsing is altijd nodig als de emissie hoger is dan 800 kg en nooit nodig als de emissie lager is dan 500 kg. Als de emissie hoger is dan 500 kg maar lager dan 800 kg is een gedetailleerde cumulatieve toetsing alleen maar nodig als de achtergrondconcentratie hoger is dan 27,00  $\mu$ g/m<sup>3</sup>.

#### **Stap 3. Selecteer bedrijven**

Bepaal welke veehouderijen binnen 500 meter van het emissiepunt liggen van het bedrijf waarop de aanvraag ziet. Met een kaart, gis-applicatie of met excel kunt u de onderlinge afstand bepalen tussen de veehouderij uit de aanvraag en omliggende veehouderijen. De stallen zijn hierin bepalend, indien een stal geheel of gedeeltelijk binnen die straal van 500 meter ligt, moet deze veehouderij in zijn geheel worden meegenomen.

# *Achtergrond >27,00 µg/m<sup>3</sup>*

Als de achtergrondconcentratie groter is dan 27,00  $\mu$ g/m<sup>3</sup> in de gridcel van de aanvrager, selecteer dan alle veehouderijen met een emissie van meer dan 500 kg/jaar in een straal van tenminste 500 m.

#### *Achtergrond <27,00 µg/m<sup>3</sup>*

Als de achtergrondconcentratie kleiner is dan 27,00  $\mu$ g/m<sup>3</sup>, selecteer dan alle veehouderijen met een emissie van meer dan 800 kg/jaar in een straal van tenminste 500 m.

#### **Stap 4. Verzamel de invoergegevens en voer deze in ISL3a in**

De invoergegevens in ISL3a zijn de te beschermen objecten en de brongegevens.

#### *Te beschermen objecten (TBO's)*

De te beschermen objecten zijn alle objecten in de omgeving van de te berekenen veehouderij in alle richtingen. Zie ook:

[https://www.infomil.nl/onderwerpen/landbouw/stof/handreiking-fijn-1/bepalen-fijn](https://www.infomil.nl/onderwerpen/landbouw/stof/handreiking-fijn-1/bepalen-fijn-stof/plaats-toetsing/)[stof/plaats-toetsing/](https://www.infomil.nl/onderwerpen/landbouw/stof/handreiking-fijn-1/bepalen-fijn-stof/plaats-toetsing/)

#### *Brongegevens (agrarische bronnen)*

Dit zijn de brongegevens van alle veehouderijen binnen de 500 meter cirkel met een emissie van meer dan 500 kg of 800 kg uit stap 3. Uit het WebBVB kan een uitdraai gemaakt worden van alle veehouderijen. Deze lijst kan als basis worden gebruikt en is bij de gemeente op te vragen.

De datum van de defintieve vergunning is bepalend voor het toetsmoment. Dat betekent dat de op dat moment meest actuele gegevens moeten worden gebruikt. Dit is relevant als er tussen ontwerp en definitieve beschikking vergunningen zijn verleend voor veehouderijen die in de berekening zitten.

#### **Stap 5. Voer de gegevens in**

Voer de gegevens van geselecteerde bedrijven in de ISL3a-berekening in. Maak een nieuw project aan en voer de TBO's en brongegevens in. Als de te berekenen veehouderij al is ingevoerd, kan ook dit project worden gebruikt of een kopie van dit project. De brongegevens van de te berekenen veehouderij moeten dan worden gewijzigd naar de aangevraagde situatie. De brongegevens worden aangevuld met de brongegevens van de geselecteerde omliggende veehouderijen. Dit kan op verschillende manieren:

- handmatig door in ISL3a stallen en bronnen aan te maken;

- alle eerder ingevoerde stallen toe te voegen via 'bron toevoegen' en dan kies 'bestaande bron';
- importeren van apart bestand met alle bronnen via 'importeer bronnen' en deze bronnen vervolgens toe te voegen aan de berekening (zie [handleiding ISL3a](https://www.infomil.nl/onderwerpen/lucht-water/luchtkwaliteit/slag/isl3a/handleiding/) voor werkwijze).

ISL3a kent ook de mogelijkheid om projecten te im- en exporteren. Projecten kunt u in Excel bewerken, wat bij berekeningen met veel invoergegevens handig kan zijn. Zie de handleiding ISL3a voor uitleg.

# **Stap 6. Bereken de concentratie**

Voer de berekening uit zoals beschreven in de handleiding ISL3a. Deze heeft als bronnen de veehouderij waarop de aanvraag ziet en daarnaast de bronnen van tenminste de veehouderijen binnen een straal van 500 meter die aan criteria voldoen zoals genoemd bij stap 2.

# **Stap 7. Bepalen dubbeltellingcorrectie**

Bepaal de dubbeltellingcorrectie voor alle te beschermen objecten (TBO's). Volg de stappen uit de *werkwijzer dubbeltellingcorrectie*. Voor TBO's, die in hetzelfde GCN-kilometervak liggen, gelden dezelfde dubbeltellingcorrectie-waarden (dtc-waarden). Lees de berekende waarden voor jaargemiddelde concentratie en aantal overschrijdingsdagen af uit de rekenresultaten. Deze vindt u in de PDF- en het BLK-bestand, zie handleiding ISL3a. Corrigeer de rekenresultaten met de berekende dtc-waarden.

Als de concentraties hoger zijn dan de grenswaarden, wordt ook zeezoutcorrectie toegepast. Zie artikel 35, zesde lid van de Regeling beoordeling luchtkwaliteit en artikel 5.19 lid 4 Wm.

# Werkwijzer dubbeltellingcorrectie-tool

september 2018

Instructie voor gebruik van de dubbeltellingcorrectie-tool (dtc-tool) in geval meerdere bronnen/bedrijven onderdeel uitmaken van een berekening voor fijnstof.

# **Dtc-tool**

Gebruik de meest recente dtc-tool die door het ministerie van IenW beschikbaar is gesteld op hun website. Deze heet: 'methode dubbeltellingcorrectie PM10 veehouderijen' – zie ook InfoMil-site.

# **GCN-gridcellen**

In de dtc-tool wordt het middelpunt van GCN-gridcellen gepresenteerd in rijksdriehoekcoördinaten (X:Y), met eenheid 'meter'. Bijvoorbeeld: 178500:368500. Deze gridcellen zijn 1x1 km groot. De linker onder hoek van de cel uit het voorbeeld heeft coördinaat 178000:368000; de rechter boven hoek 179000:369000.

Invoer

1) Voer per bedrijf 1 emissie in als de emissiepunten van de verschillende stallen binnen dezelfde GCN-gridcel vallen. Coördinaten van de emissiepunten zijn leidend, niet die van het (middelpunt van het) gebouw / de stal. Voer als emissie de vergunde totale emissie van het bedrijf in volgens de nu geldende vergunning. Als emissiepunten van een bedrijf in 2/meer GCN-gridcel liggen, voer dan voor iedere gridcel de totale emissie in van emissiepunten in die gridcel.

2) Voer alle bedrijven die met hun specifieke kenmerken (stallen, emissiebronnen, ed) onderdeel zijn van de (ISL3a)berekening in als series [in voorbeeld hieronder, plaatje 1, 4 bedrijven]

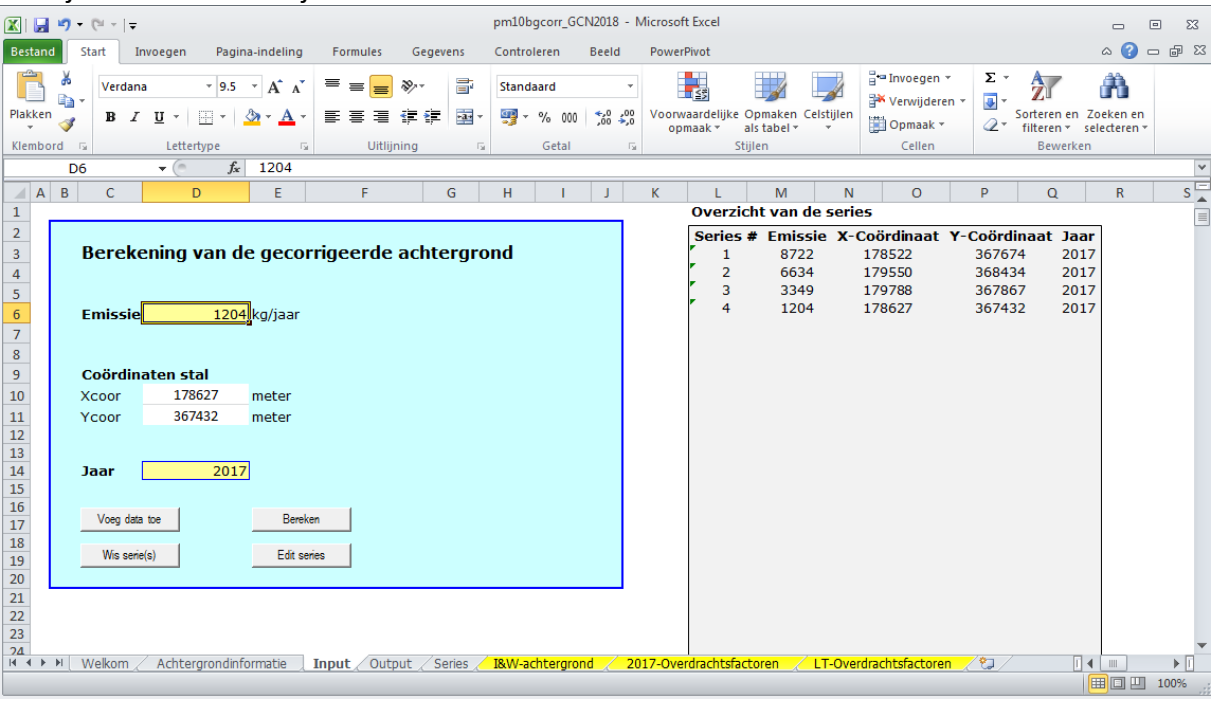

# Plaatje 1 – invoer bedrijven

#### Dtc bepalen

- 1) Bepaal in welke GCN-gridcellen de toetspunten uit de berekening liggen. Voor toetspunten binnen eenzelfde GCN-gridcel gelden dezelfde dubbeltellingcorrectiewaarden. Herhaal onderstaande stappen als in de berekening toetspunten zijn opgenomen die in verschillende GCN-gridcellen liggen.
- 2) Selecteer in de output in iedere serie de rij van de GCN-gridcel waarvan u de dtcwaarden wilt vaststellen. U herkent deze rijen aan hun gelijke coördinaten (kolom B).
- 3) Correctie jaargemiddelde concentratie: tel de waarden uit kolom D op voor geselecteerde rijen. [in voorbeeld, plaatje 2, alle oranje rijen --> correctiewaarde =  $3.595 + 0.161 + 0.155 + 0.496 = 4.407 \text{ µg/m3}$
- 4) Aantal OVD Indicatief: som van verschil kolom F kolom G voor geselecteerde rijen  $[$ in voorbeeld --> correctiewaarde =  $(18-11) + (18-18) + (18-18) + (18-17) = 8$  dagen]

# Exacte methode:

Dtc aantal OVD = [aantal OVD behorend bij (oorspronkelijke) achtergrondconcentratie] – [aantal OVD behorend bij voor dubbeltelling gecorrigeerde achtergrondconcentratie]. In voorbeeld: Dtc aantal OVD = OVD behorend bij kolom C – OVD behorend bij achtergrondconcentratie na dtc --> Dtc aantal OVD = OVD bij 26.1 μg/m3 – OVD bij (26.1 –  $4.407 = 21.693$ ;

waarde 4.407 volgt uit stap 3.

De formule voor het vaststellen van het aantal OVD horend bij een zekere jaargemiddelde achtergrondconcentratie is afhankelijk van de hoogte van die concentratie [conc]. Als deze:

1) Groter is dan 31.2 μg/m3 is de formule: 4.6128 \* [conc] - 108.92

2) Tussen 31.2 – 16 μg/m3 ligt is de formule: 0.13401 \* ([conc] -31.2)^2 + 3.9427 \* ([conc]- 31.2)+35

3) Kleiner is dan 16 μg/m3 is de formule/waarde: 6

U kunt het aantal OVD horend bij de achtergrondconcentratie laten berekenen door Excel met de formule: =ALS(*Conc*>31.2;(4.6128\**Conc*)-108.92;ALS(*Conc*<16;6;(0.13401\*(*Conc*-31.2)^2)+(3.9427\*(*Conc*-31.2))+35)) *Conc* = concentratie ; in Excel *Conc* vervangen celnummer waarin concentratie staat. Voer de berekening 2 keer uit: 1e keer met de oorspronkelijke achtergrondconcentratie (kolom C), 2e keer met de voor dubbeltelling gecorrigeerde achtergrondconcentratie (stap 3).

[In voorbeeld: OVD bij 26.1 = 18.4; OVD bij 21.693 = 9.6 Correctie OVD: 18.4 – 9.6 = 8.8 dagen]

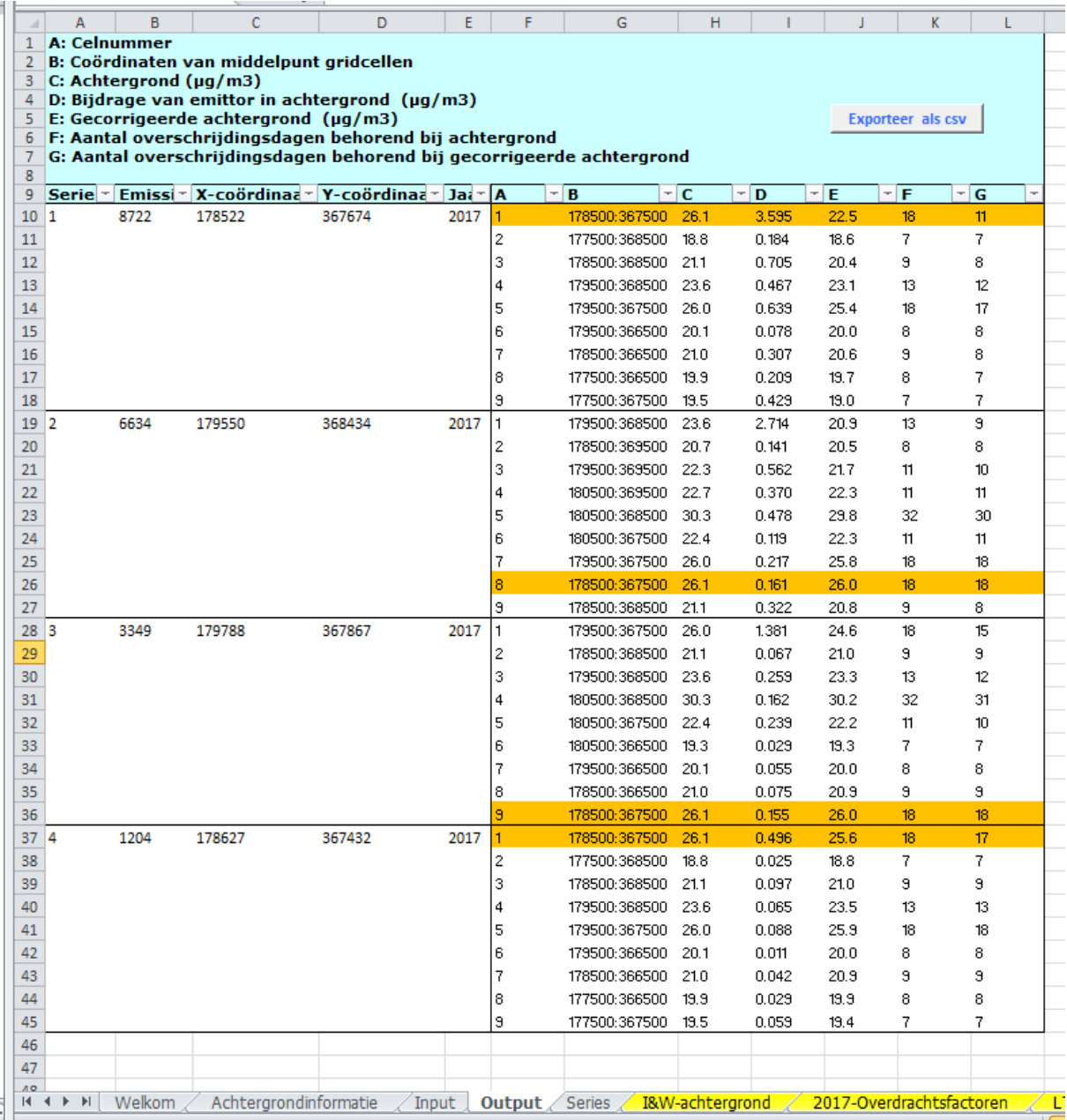